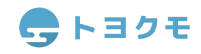

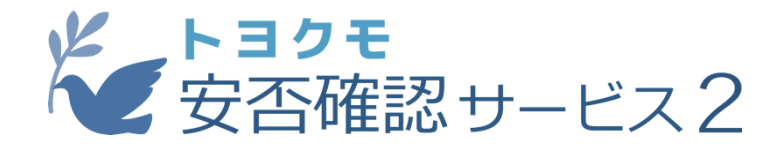

# **Microsoft Entra ID (**旧**Azure Active Directory)** との連携マニュアル

## **Ver1.1.0**

トヨクモ安否確認サービス2をご利用頂きましてありがとうございます。 安否確認サービス2は、Microsoft社の提供する クラウドベースのユーザーアカウント管理ツール 「Microsoft Entra ID(旧Azure Active Directory)」との連携に対応しております。 Microsoftユーザーのユーザープリンシパル名をキーに、 Microsoft Entra ID内の登録情報を 安否確認サービス2へ簡単に登録することが可能となります。

#### **対象**

- ·安否確認サービス2のプレミアプラン以上をご利用の方 ※ライトプランでは利用できません。
- ・安否確認サービス2の **システム管理者** 権限とMicrosoft Entra IDの **クラウドアプリ**
- **ケーション管理者以上の権限をお持ちの方**

※エンタープライズでのみ利用可能な「部門システム管理者」は対象に含まれません

# を安否確認サービス2 X Microsoft Entra ID

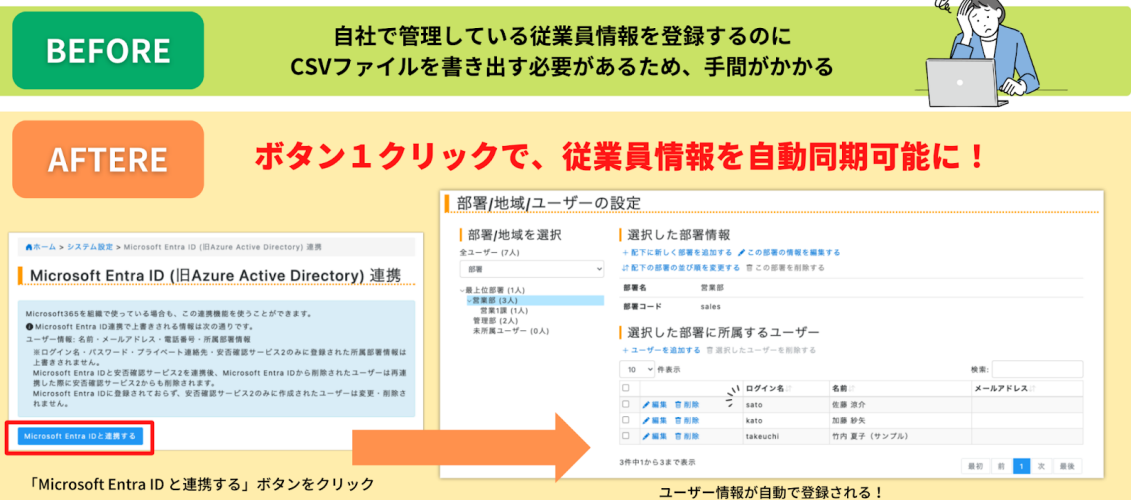

## 今トヨクモ

## **目次**

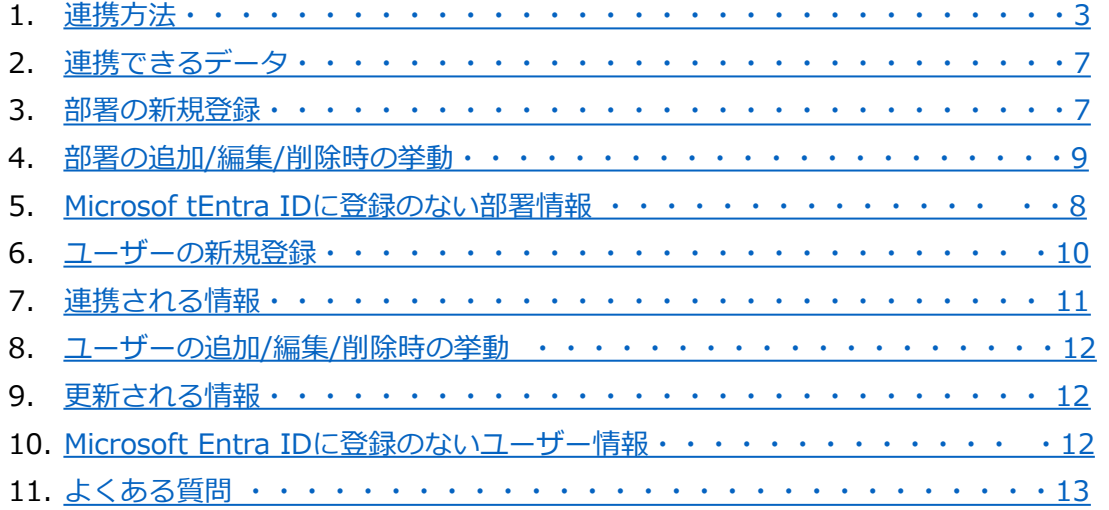

<span id="page-2-0"></span>連携方法

1 . 安否確認サービス2(以下安否2)の「システム設定」にアクセスします。

2 .「外部システム連携の設定」から「Microsoft Entra ID (旧Azure Active Directory) 連携」を選択します。

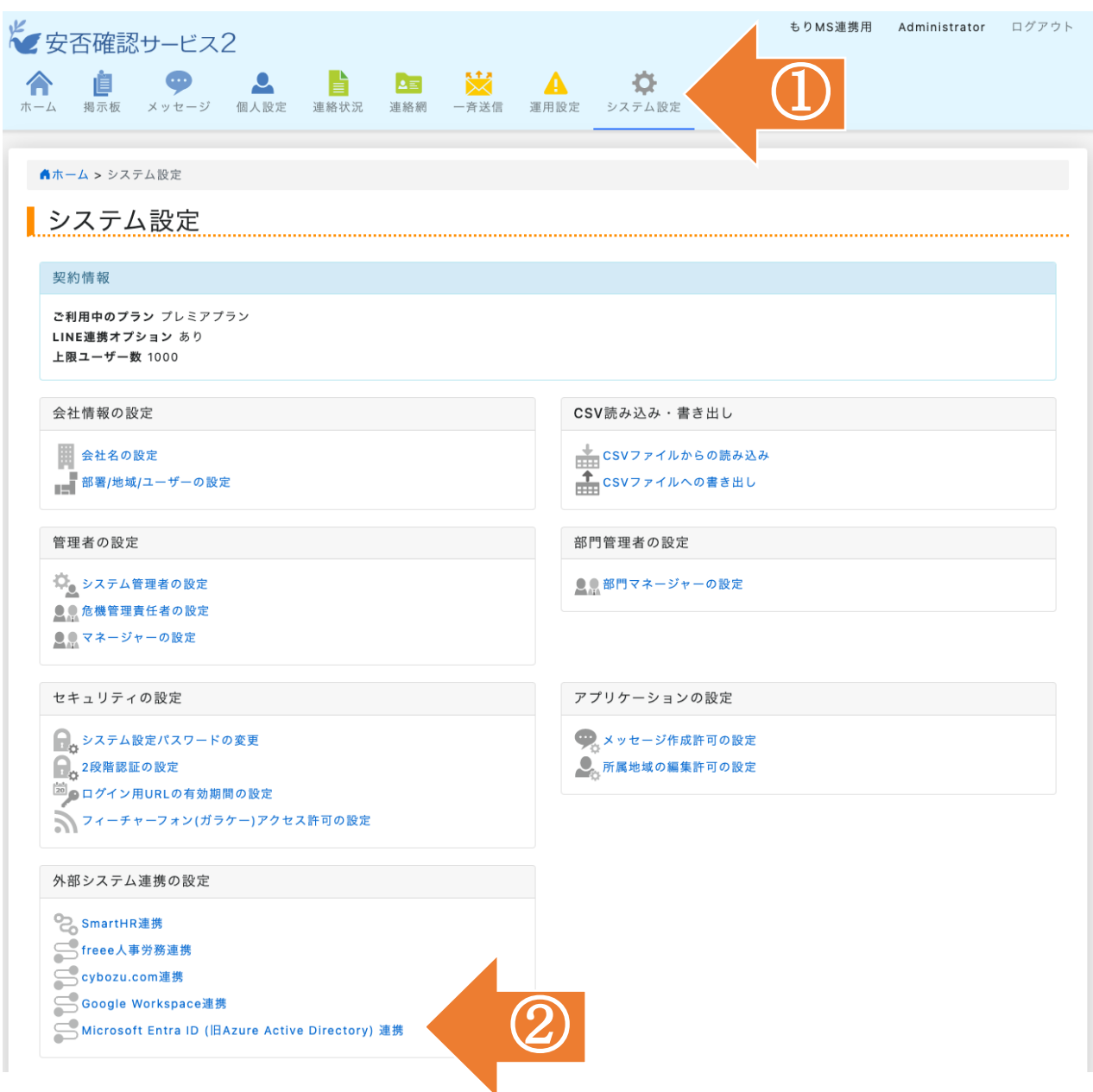

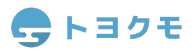

3 .「Microsoft Entra ID (旧Azure Active Directory) 連携と連携する」を選択すると、 Microsoftのログイン画⾯に遷移します

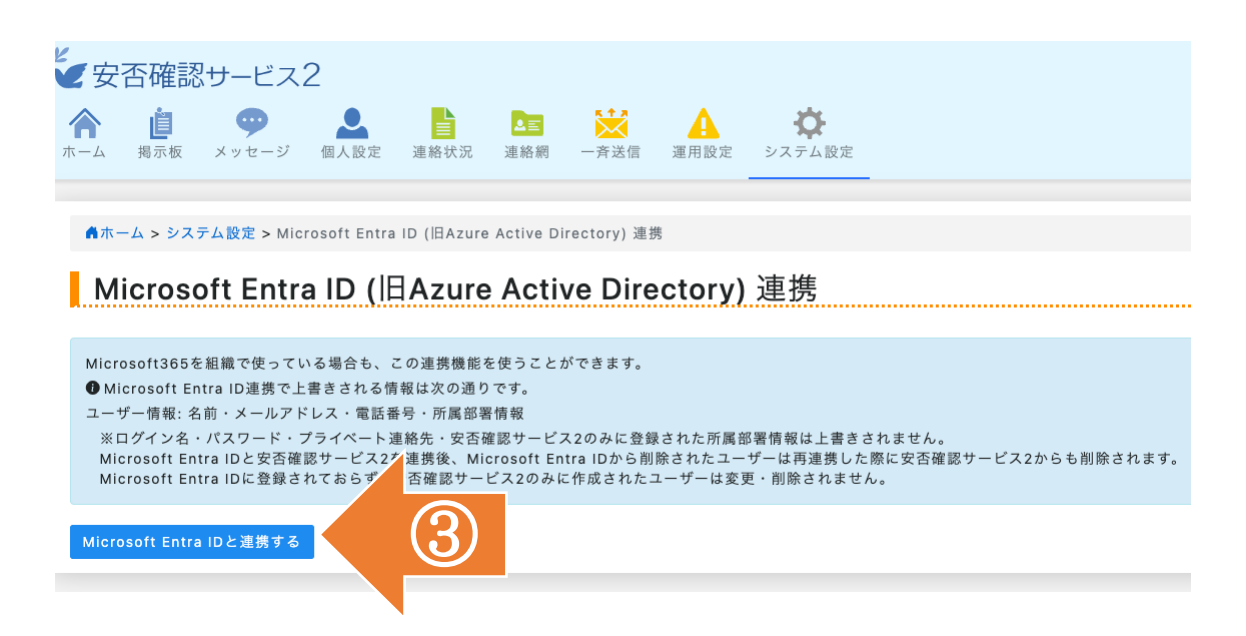

4 .Microsoftにサインインします。

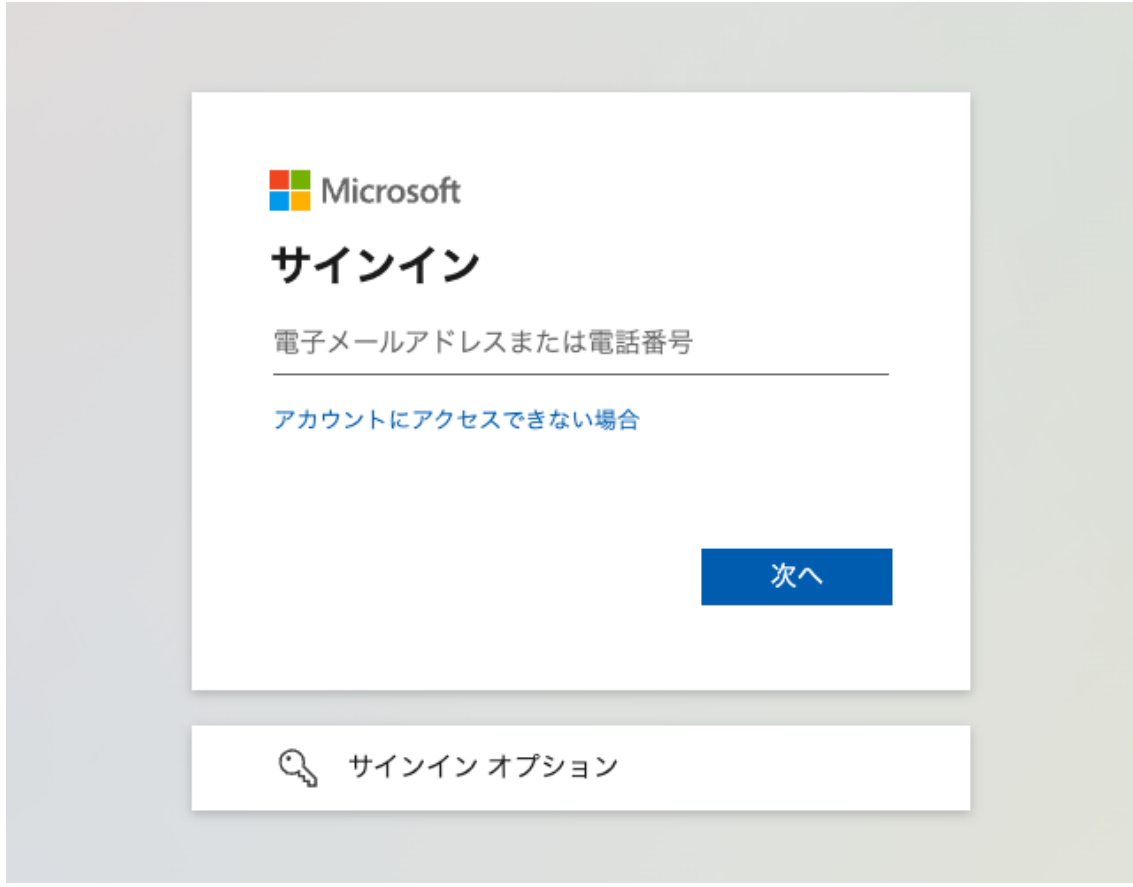

# 今トヨクモ

- 5. 「組織の代理として同意する」にチェックを入れます。
- 6 . 「承諾」をクリックします。

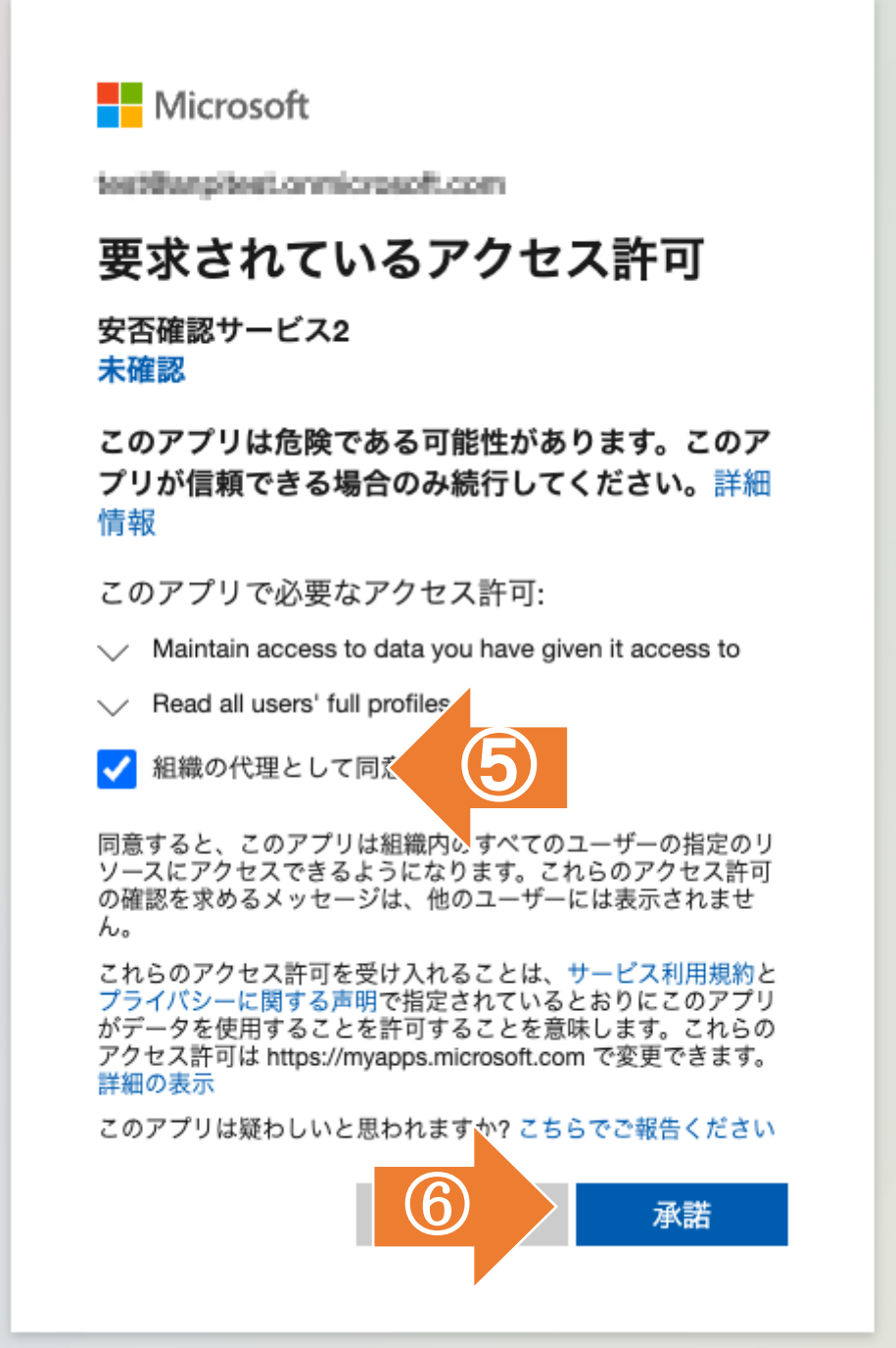

7 . 読み込まれるユーザーの初期パスワードを設定し、「Microsoft Entra IDから情報を読み 込む」を選択します。初期パスワードは全ユーザー同じ文字列となり、個別に設定はできま せん。ユーザーのログイン名には、Microsoft Entra IDに登録されたユーザーの「ユーザー プリンシパル名」が⾃動で設定されます。

| Microsoft Entra IDから情報を読み込む

新規ユーザーの初期パスワード password

Microsoft Entra IDから情報を読み込む

| Microsoft Entra ID連携を解除する

Microsoft Entra IDと連携を解除する

8 . 読み込みが完了すると、「Microsoft Entra ID読み込みは正常に完了しました。」 と表⽰されます。

Microsoft Entra ID読み込みは正常に完了しました。

| Microsoft Entra IDから情報を読み込む

新規ユーザーの初期パスワード

password

Microsoft Entra IDから情報を読み込む

Nicrosoft Entra ID連携を解除する

Microsoft Entra IDと連携を解除する

エラーが発⽣した場合、すべての読み込みはキャンセルされ反映されません。

以上で情報の連携操作は完了です!

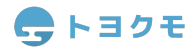

#### <span id="page-6-0"></span>連携できるデータ

- ① Microsoft Entra IDに登録されている「ユーザー」情報
- ② Microsoft Entra IDに登録されている「部署」情報

※特定のデータのみを選択して連携することはできません。

#### <span id="page-6-1"></span>部署の新規登録

Microsoft Entra IDのユーザーのプロパティとして登録された部署をそのまま安否2に取り込 みます。

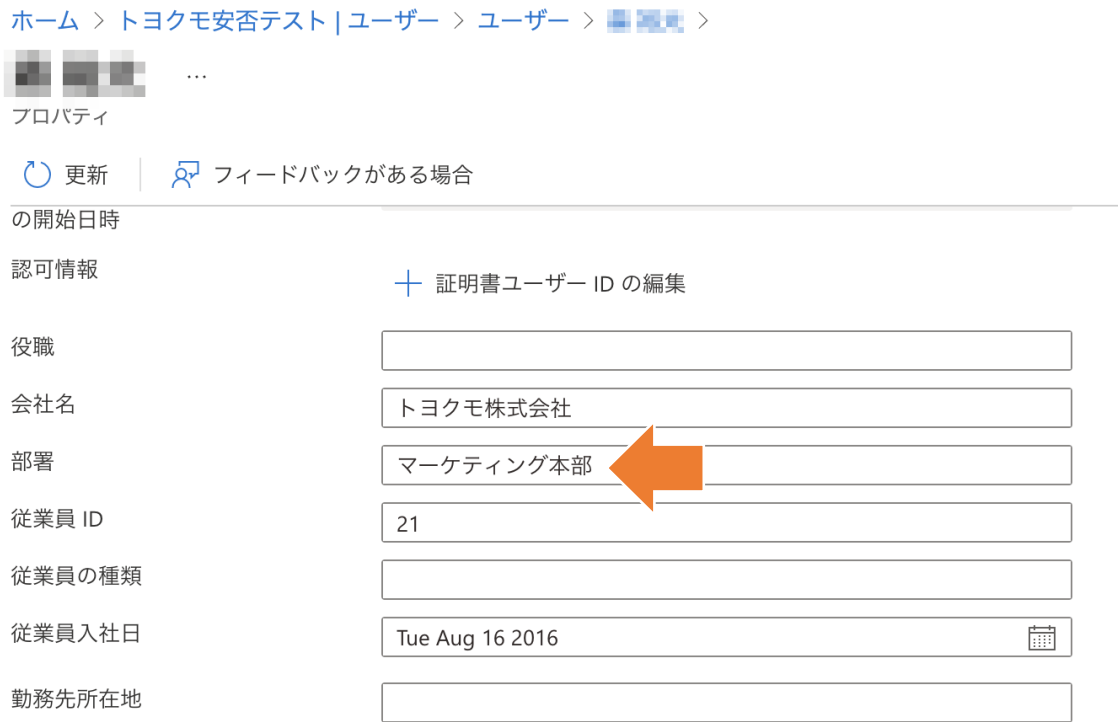

● トヨクモ

安否2には、全ての部署を統括する「最上位部署(第0階層)」が存在します。

最上位部署は1つのみしか作成できず、削除もできません。

また、安否2ではピラミッド構造で部署を作成することができますが、Microsoft Entra IDで は階層の概念が無く全てフラットな部署構造となります。

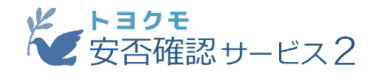

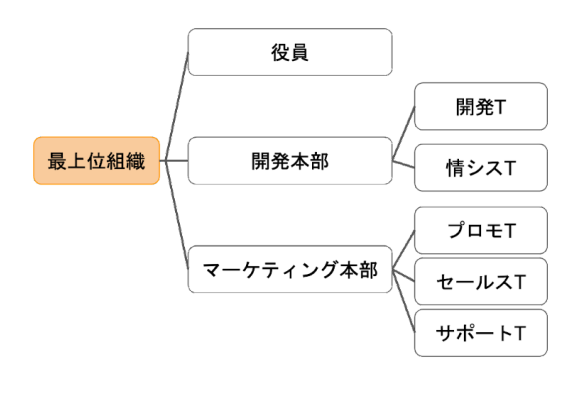

**Microsoft Entra ID** 

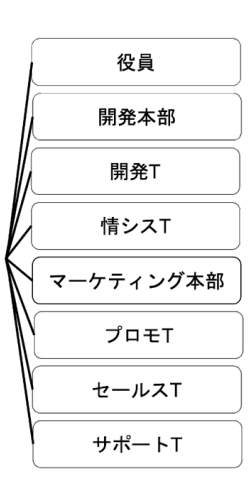

読み込みを行うと最上位部署 (第0階層) の配下である「第1階層」に「MicrosoftEntraID読み込み部 署」という部署が追加され、Microsoft Entra IDの部署は「第2階層」に取り込まれます。

「MicrosoftEntraID読み込み部署」が間に追加される理由は、安否2の仕様上第1階層から他の階層に 部署を移動できないという制限があるため、それを避けて後からでも移動できるようにするためです。 また、Microsoft Entra IDでは「部署コード」はありませんが、安否2では必須となるため、部署名が そのまま部署コードとして設定されます。

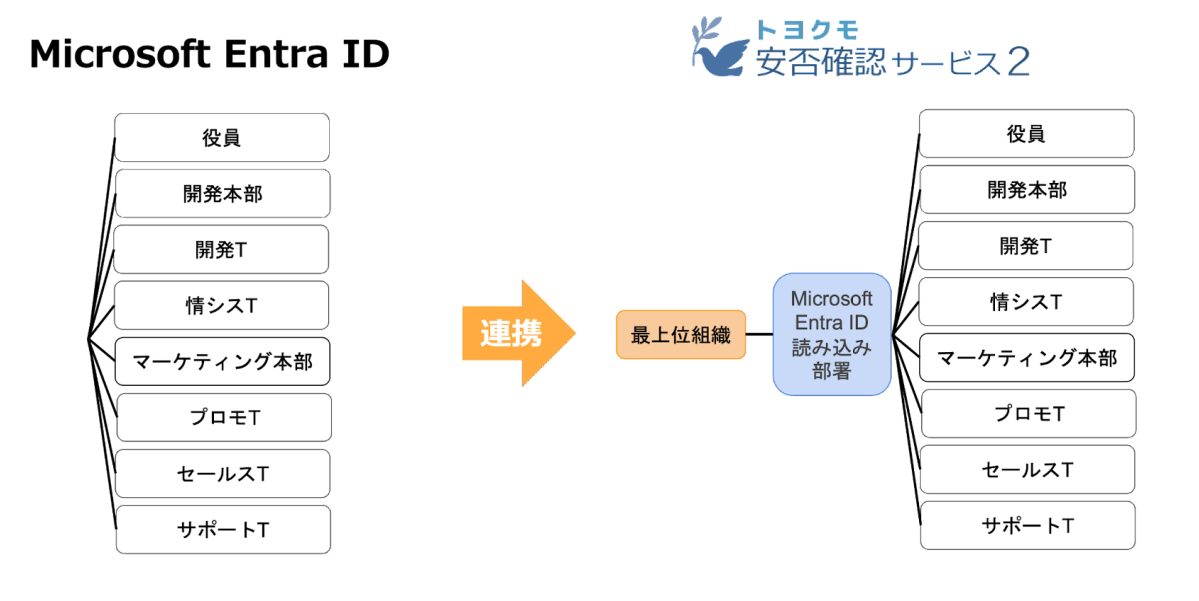

#### <span id="page-8-0"></span>部署の追加**/**編集**/**削除時の挙動

Microsoft Entra ID内でユーザーの部署を追加/編集した場合でも、情報読み込み時までは安 否2の部署情報は更新されません。また、安否2内で追加/編集/削除した部署情報がMicrosoft Entra IDに反映されることはありません。

ただし、過去に安否2にMicrosoft Entra ID読み込みで作成/編集された部署がMicrosoft Entra IDで誰も所属することがなくなった状態で読み込みをしたとしても部署の削除はされ ません。

例) Microsoft Entra IDでの削除および部署名変更の際の挙動

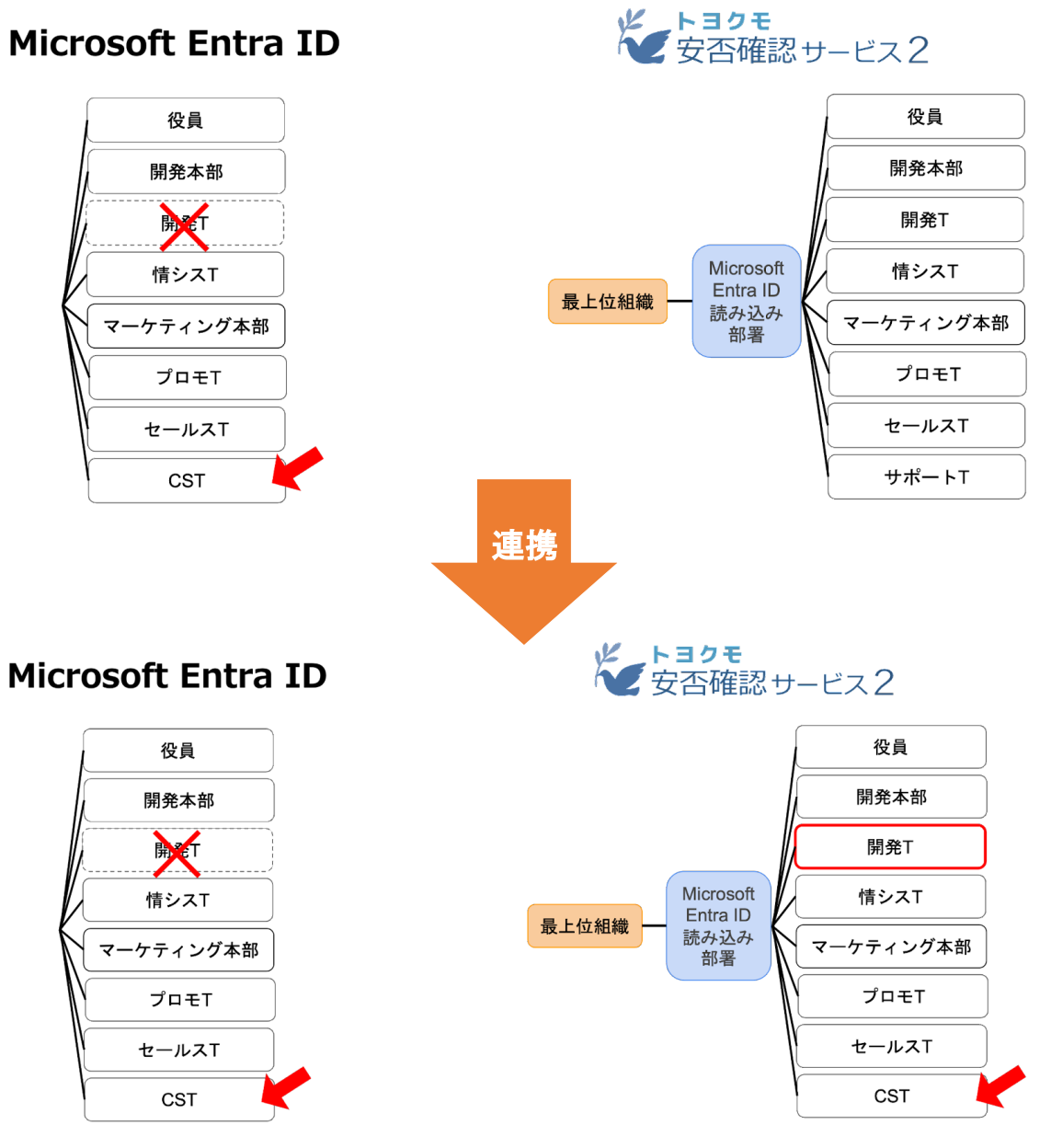

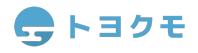

#### <span id="page-9-0"></span>**Microsoft Entra ID**に登録のない部署情報

Microsoft Entra ID内に登録されておらず、安否2上でのみ存在する部署に関しては、 Microsoft Entra ID連携による情報更新に一切影響を受けません。

例) 安全対策本部はMicrosoft Entra ID連携が実行されても削除されず、サポートTは Microsoft Entra ID上から名称変更されたため、Microsoft Entra ID連携実行後は安否2でも 変更されます。

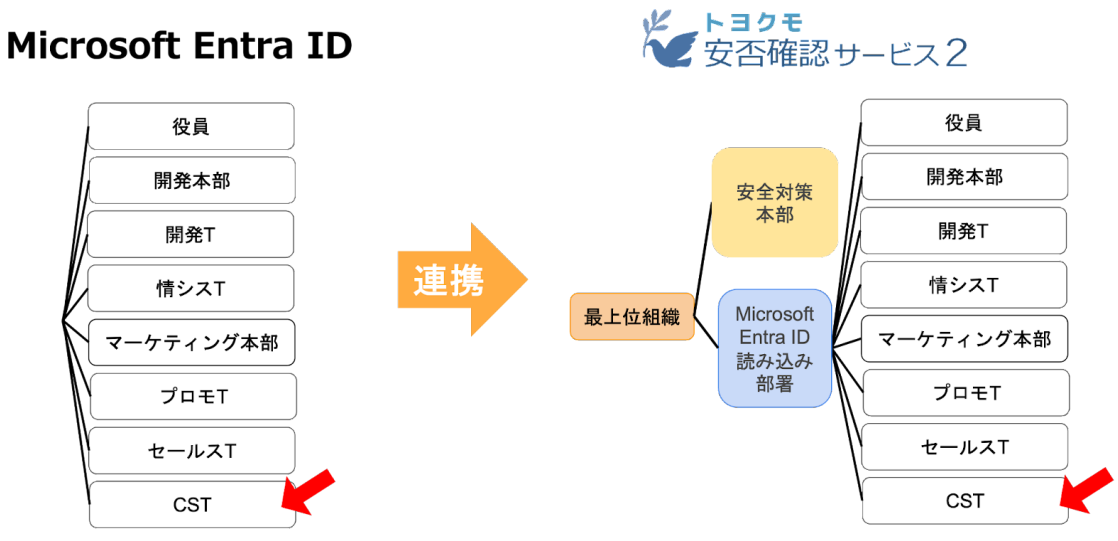

### <span id="page-10-0"></span>ユーザーの新規登録

Microsoft Entra IDに登録されたユーザーから、「ユーザープリンシパル名」を安否2の「ロ グイン名」として紐付け、初期パスワードを設定して安否2に取り込みます。

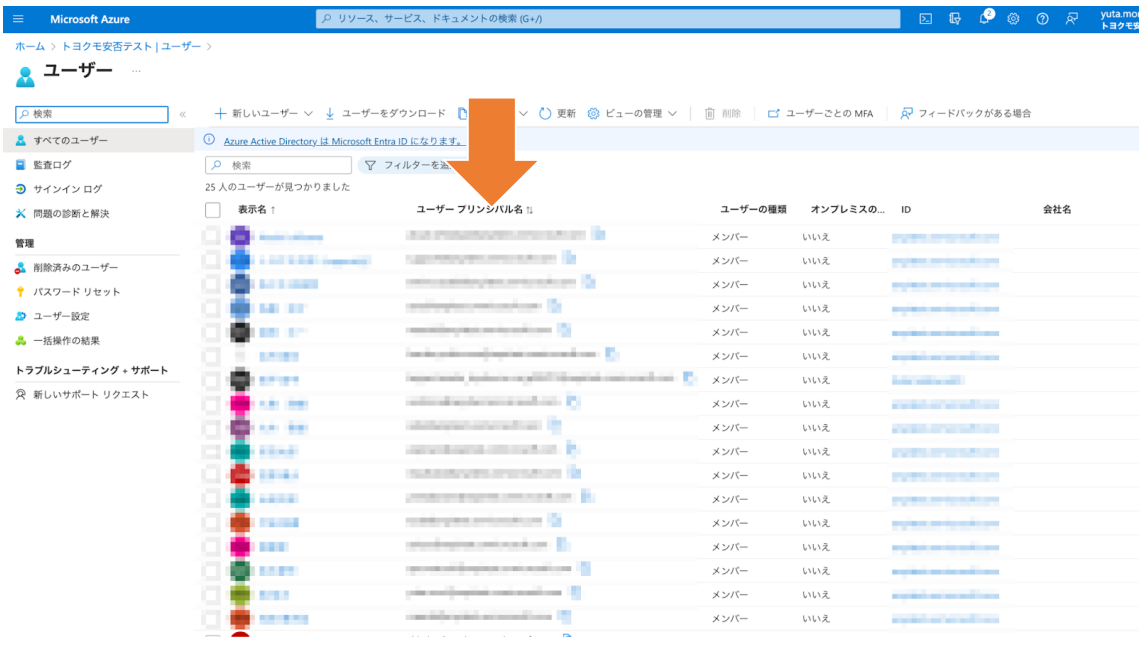

#### <span id="page-10-1"></span>連携される情報

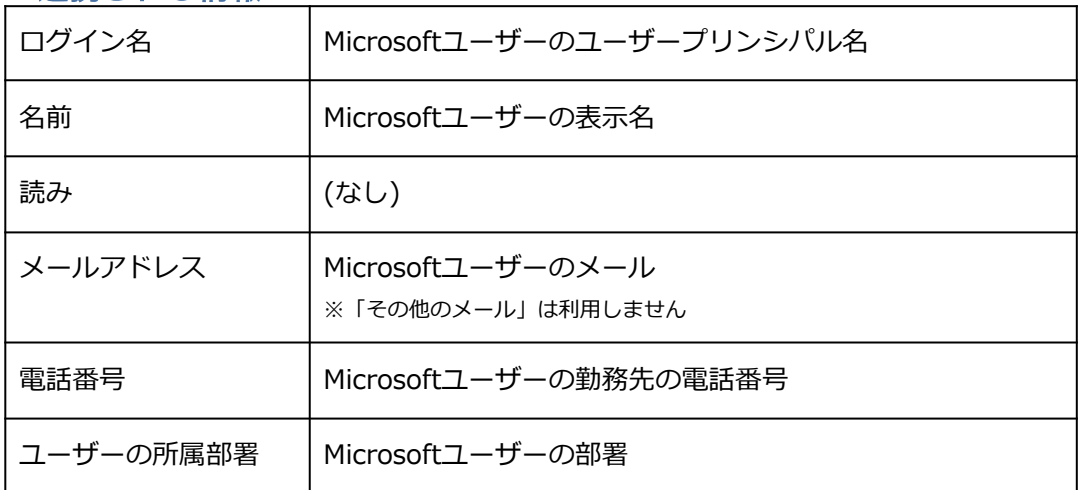

メモ欄・並び順は空欄で登録されます。

Microsoftユーザーの部署が空白の場合は安否2では未所属ユーザーとなります。

#### <span id="page-11-0"></span>ユーザーの追加**/**編集**/**削除時の挙動

既に登録されている安否2のユーザーに、Microsoft Entra IDのユーザーデータが紐づく条件 は以下の3つのいずれかです。

- 過去にMicrosoft Entra IDからの読み込みによって作成または編集が行われたユーザー
- 安否2上で作成されたが、ログイン名がMicrosoft Entra IDに登録されたユーザーのユーザー プリンシパル名と⼀致するユーザー
- 安否2上で作成されたが、メールアドレスがMicrosoft Entra IDに登録されたユーザーのメー ルと⼀致するユーザー

Microsoft Entra ID内でユーザーを追加/編集/削除した場合でも、情報読み込み時までは安 否2のユーザー情報は更新されません。また、安否2内で追加/編集/削除したユーザー情報が Microsoft Entra IDに反映されることはありません。

<span id="page-11-1"></span>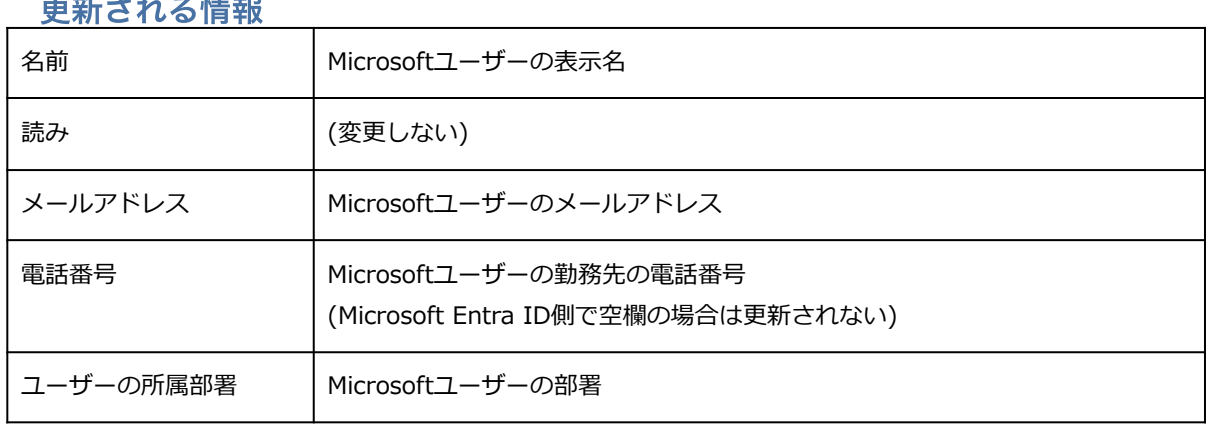

## **あとして エストライン しゅう**

既に安否2に登録されているユーザーの「ログイン名」「パスワード」は変更されません。

Microsoftユーザーの部署が空⽩の場合、安否2のユーザーの所属部署は変更されません。

#### <span id="page-11-2"></span>**Microsoft Entra ID**に登録のないユーザー情報

Microsoft Entra ID内に登録されておらず、安否2上でのみ存在するユーザーに関しては、 Microsoft Entra ID連携による情報更新に一切影響を受けません。

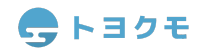

#### <span id="page-12-0"></span>よくある質問

**Q1Microsoft Entra IDのアカウントを全員に付与していません。**

Microsoft Entra IDアカウントをお持ちで無い方も、CSVファイルや安否2画面上からユーザーを追 加・編集でご利⽤いただけます。

Microsoft Entra IDアカウント保持者の情報を先に連携し、「システム設定」>「CSVファイルからの 書き出し」で安否2のCSVフォーマットを書き出し、ファイルに従業員データを追加することで、比較 的スムーズに登録が可能です。

**[・操作ガイド「CSVの基本操作」](https://anpi-guide.toyokumo.co.jp/csv/)**

**Q2. ⼀部のユーザーや部署を限定して連携したいです。**

連携する情報を制限することはできません。 連携後に安否2から不要な情報を削除するか、CSVファイルや安否2画面上から必要な情報のみをご登録 ください。

**Q3. 連携解除や再連携をすると、登録済みのログイン名・パスワードは上書きされますか?** ログイン名及びパスワードは上書きされません。

**Q4. Microsoft Entra IDと安否2の部署やユーザー情報の紐付きが解除されるのはどんな時 ですか?** ユーザー情報を削除しない限り、紐付きは解除されません。

**Q6. ユーザーの種類が「ゲスト」の情報はどうなりますか?** ゲストユーザーは安否2には読み込まれません。 また、IDが「ExternalAzureAD」となっているユーザーも読み込まれません。

**Q7. 無効のMicrosoftユーザーはどうなりますか?** 新規でユーザー追加されることはありません。 ただし、すでに紐付いている場合については、無効のユーザーであっても編集は⾏われます。

**Q8. マルチテナントには対応していますか?** マルチテナントには対応しておりません。 なお、Microsoft社でもできる限りシングル テナントを選ぶことをお勧めしています。 [■ マルチテナント ユーザー管理の概要](https://learn.microsoft.com/ja-jp/azure/active-directory/architecture/multi-tenant-user-management-introduction) ※Microsoft社のページに遷移します。

**Q9. 読み込みの際にエラーになりました。** 次ページのエラー文言に従って操作してください

**・メールアドレス「\*\*\*@\*\*\*\*\*\*」を重複させることはできません**

既に安否2上に登録されているユーザーのメールアドレスが、Microsoft Entra ID上で別ユー ザーのメールアドレスとして登録されている可能性があります。

安否2の「システム設定>部署/地域/ユーザーの設定」からメールアドレスの登録状況を確認 し、安否2かMicrosoft Entra IDのいずれかから、該当メールアドレスを削除してください。

#### **・〇〇さんは×××なので削除できません**

Microsoft Entra ID上で退職または削除されたユーザーが、安否2上で何らかの権限を有し ている場合のエラーです。安否2では、「システム管理者」や「災害発⽣時の設定の責任者」 「予約送信の責任者」は削除できない仕組みとなっています。安否2上で操作し、これらの権 限を外す必要があります。 → →「自動一斉送信の設定」の「責任者」とは

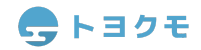

# **トヨクモ 安否確認サービス2**

**Microsoft Entra ID(旧Azure Active Directory)との連携マニュアル**  Ver.1.1.0

> 作成・編集 トヨクモ株式会社 141-0021 東京都品川区上大崎3-1-1 JR東急目黒ビル 14階 https://toyokumo.co.jp

> > Copyright(C) TOYOKUMO,Inc.

※本マニュアルに記載されております内容は、サービス改善のため 予告なく変更させて頂く場合がございます。 ※記載された会社名・各製品名は各社の登録商標または商標です。 ※本マニュアルの全部または一部を無断で複写/転写することを禁じます。